## Absences-Makeups Report

When Jackrabbit is set to track absences, you will find the**Absences-Makeups** report under the **Students** menu >**Student Reports***.* Absences marked in the Staff Portal will be reflected in this report.

Regardless of the way you**record [absences](http://trainingstaff.jackrabbitclass.com/help/enter-absences-schedule-makeups)** in Jackrabbit, this report provides you with the following:

- $\triangle$  See who was marked absent and is eligible for a makeup class.
- $\star$  Review students who have makeup classes scheduled and the dates of those classes.
- $\bigstar$  View the Makeup class expiration date (if applicable).
- $\star$  Review the student's attendance for scheduled makeup classes.

## Search Criteria

Use the Search Criteria to define the report results. For this example, select a date range to see which students were absent for specific classes. Set *Eligible for Makeup* to **Yes** and click**Submit**.

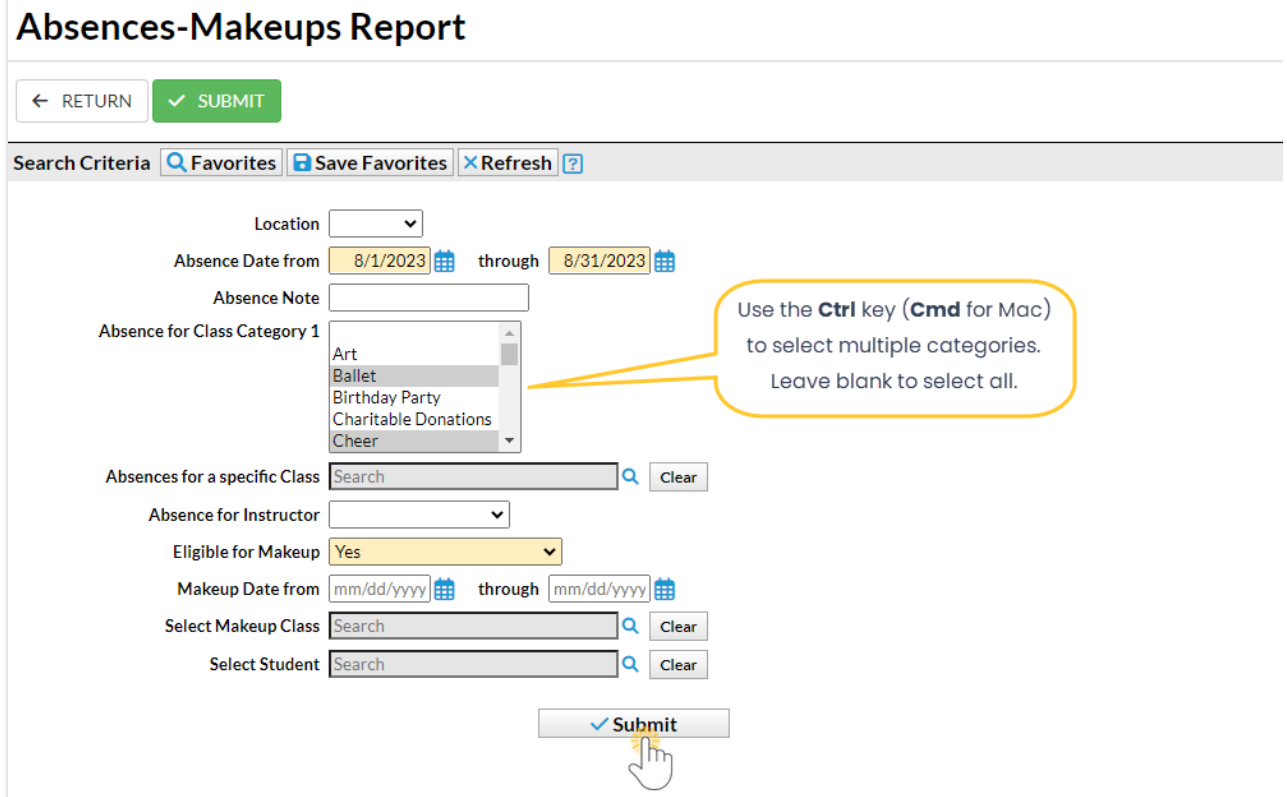

- Leaving a field blank is the same as saying "all". For example, leaving Absence for Class Category 1 blank will provide the data for all Category 1 classes.
- Some fields allow multiselection. Use the**Ctrl** key (**Cmd** for Mac) to select multiple values.

## Report Results

The report results display the students absent from class in the selected timeframe. These columns provide absence and makeup information:

- **Elig?** indicates a student is eligible for a makeup class for the missed class.
- **Note** if a note was created in the Staff Portal it will be shown in this column.
- **Makeup Date** if a makeup class was scheduled, it will be listed in this column.

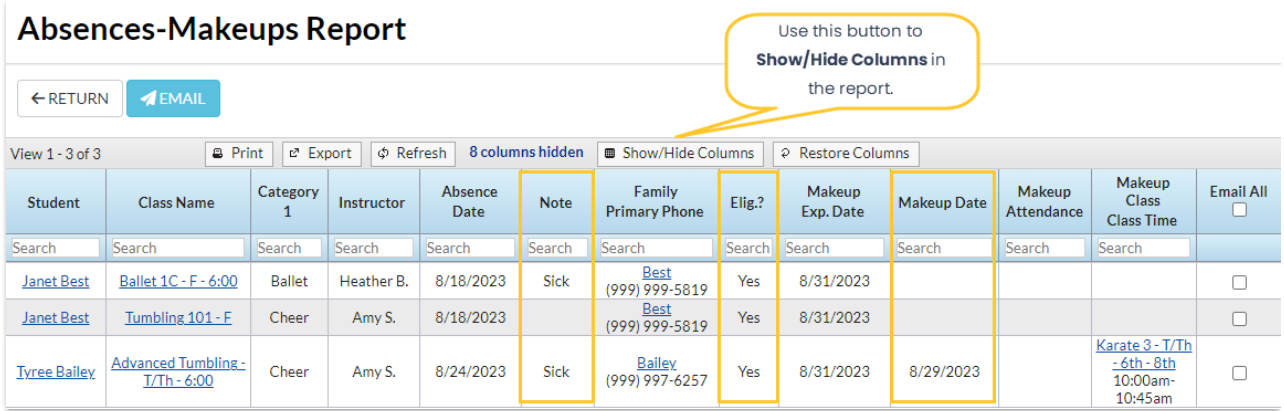

In addition, you can see if a student was absent or present for the Makeup class and if there is a Makeup Expiration Date, these will be displayed if the columns are shown. An email to all or selected students can be sent directly from this report. A history of this email is kept in the *Family* record,*Misc* tab> *View Sent Emails*for 365 days.

The *Absences*tab on a*Class* record shows which students were absent from the class, the date of the absence, and the number of absences.

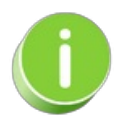

Staff members can*Schedule Future Absences*in the Staff Portal. Click on*Absent* select the*Schedule Future Absences* option and complete the steps. Refer to**Take [Attendance](http://trainingstaff.jackrabbitclass.com/help/take-attendance-in-the-staff-portal) in the Staff Portal**for more information.